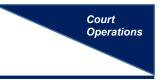

## Uploading a Media File as an Exhibit to a Document

ECF Policies and Procedures R19 (c) states that a filing user must have leave of Court before using the Media File Upload program available in CM/ECF. After a Motion for Leave to File an Exhibit Using the Media File Upload has been granted, the user should make sure the media file is saved in one of the following acceptable formats.

- avi
- mov
- mp3
- mp4

- mpeg
- wav
- wmv

See <u>ECF Policies and Procedures R19(c) for further procedural guidance</u>.

## Media File Upload Program in CM/ECF

The Media File Upload link is located under the Utilities menu in CM/ECF.

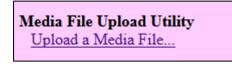

A pop-up box provides the user with guidance on using the utility program, including the file size limit (2.0 GB) and how to divide a long video into multiple files, if necessary.

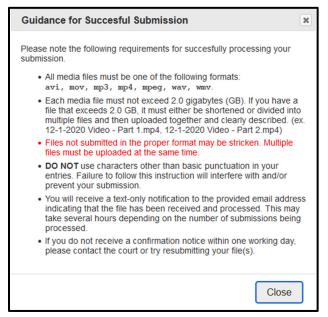

The filing user must scroll down the utility and enter all requested information concerning the media file upload, including: 1) name, 2) phone number, 3) email address, 4) case number, 5) case title, 6-7) related filings, 8) description of media file and the 9) assigned judge. Note: The filing user <u>must</u> enter the docket entry number of the order granting leave to submit a media file.

Select a file for upload by dragging and dropping or by browsing the computer's file folders to select the appropriate file. Click [Submit] to send to the Court. You will see a confirmation screen.

| Return To CM/ECF                                                                                                    |                        |                                                                              |                                     |
|----------------------------------------------------------------------------------------------------|------------------------|------------------------------------------------------------------------------|-------------------------------------|
| MIED CM/ECF Media File Uplo                                                                                                    | ad                     |                                                                              |                                     |
| Please complete all fields as they are required. Each<br>file that exceeds 2.0 GB, it must either be shortened<br>clearly described. (ex. 12-1-2020 Video - Part 1.mp4 | or divided into mult   | iple files and then uploaded together and                                    |                                     |
| All media files must be one of the following formats:                                                                                                    | avi, mov, mp3, mp4,    | mpeg, wav, wmv.                                                              |                                     |
| Files not submitted in the proper format may be stri                                                                                                    | cken. Multiple files m | nust be uploaded at the same time.                                           |                                     |
| Name of Submitting Attorney or Party *                                                                                                    |                        |                                                                              |                                     |
| Enter a response                                                                                                    |                        |                                                                              |                                     |
|                                                                                                    | 7.                     | Docket Entry Number of the Order Gr                                          | anting Leave to File *              |
| Phone Number *                                                                                                    |                        | Example: 37-Order Granting Leave to File                                     |                                     |
| Enter a response                                                                                                    |                        | Enter a response                                                             |                                     |
|                                                                                                    | 8.                     |                                                                              |                                     |
| Email Address *                                                                                                    | 0.                     | Description of Filing * Example: Video Clip of Dashboard Camera on 12/1/2020 |                                     |
| Enter a response                                                                                                    |                        |                                                                              |                                     |
|                                                                                                    |                        | Enter a response                                                             |                                     |
| Case Number *<br>Example: 21-10000                                                                                                    | 9.                     | Judge *                                                                      |                                     |
| Enter a response                                                                                                    |                        | Select an option                                                             | •                                   |
|                                                                                                    |                        | Upload files *                                                               |                                     |
| Case Title *                                                                                                    |                        | All media files must be one of these formats                                 | avi, mov, mp3, mp4, mpeg, wav, wmv. |
| Example: Jane Smith v. John Doe                                                                                                    |                        | (                                                                            |                                     |
| Enter a response                                                                                                    |                        |                                                                              | 11.                                 |
|                                                                                                    |                        |                                                                              |                                     |
| Related Docket Entry Number *                                                                                                    |                        |                                                                              |                                     |
| Example: 35-Motion for Summary Judgment                                                                                                    |                        |                                                                              |                                     |
| Enter a response                                                                                                    |                        |                                                                              | Drag and drop files                 |
|                                                                                                    |                        |                                                                              | Select Files                        |
|                                                                                                    |                        |                                                                              |                                     |
|                                                                                                    |                        |                                                                              |                                     |
|                                                                                                    |                        |                                                                              | Submit                              |

## After Submission

Once a submission is made, the submitting attorney will receive an email confirmation in addition to the onscreen confirmation.

From: do\_not\_reply@mied.uscourts.gov <do\_not\_reply@mied.uscourts.gov> Sent: Thursday, August 4, 2022 11:15 AM To: morrow@lawfirm.com Subject: MEDIA UPLOAD CONFIRMATION: 21-10000 \*\*\*\* ATTORNEY/PARTY NOTIFICATION \*\*\* To: Anthony Morrow -- morrow@lawfirm.com This is a TEXT-ONLY confirmation that a media file upload was submitted to the Court. Pursuant to ECF Policies & Procedures, you must provide a copy of any file submitted to all other parties in the case by e-mail or other form. CM/ECF will NOT send a copy for you nor generate an NEF. -- File uploaded: Audio from 12 10 21.mp3 (Case 21-10000)

The Clerk's Office will receive notice and process the submission, docket a text-only notice of receipt on the Court docket and provide chambers with a copy. This will usually be done within one business day.

TEXT-ONLY NOTICE of Receipt of Media File Exhibit by Anthony Morrow re <u>47</u> Order on Motion for Leave to File (VLun) (Entered: 08/04/2022)

The submitting party is responsible for serving a copy on all other parties.